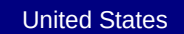

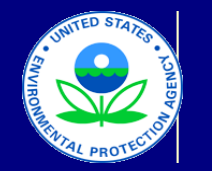

Environmental Protection Agency

Office of Air and Radiation, Office of Transportation and Air Quality

# **Manufacturer Averaging, Banking, and Trading Report for Marine CI Engines (40 CFR Parts 94 and 1042)**

Version Number: 1.1.1 Last Updated: December 2014

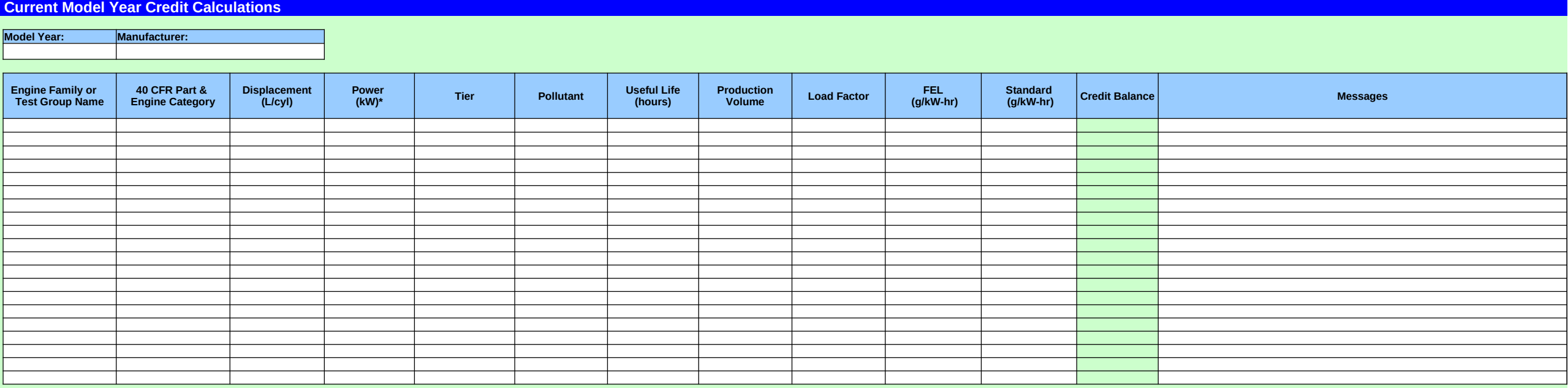

\*Maximum power can be calculated using the Max Power Calc worksheet.

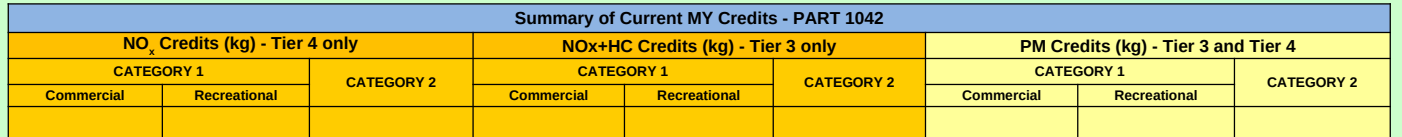

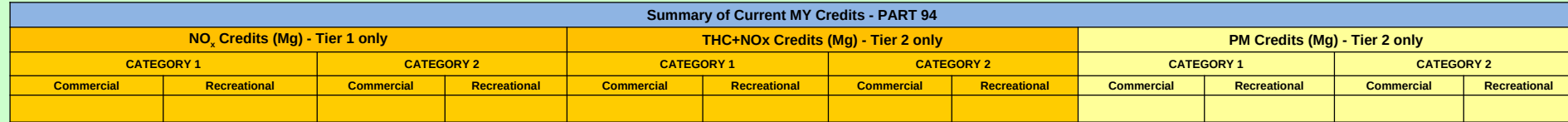

#### **Paperwork Reduction Act Notice**

The public reporting and recordkeeping burden for this collection of information is estimated to average 49 hours per response. Send comments on the Agency's need for this information, the accuracy of the<br>provided burden e address.

OMB No. 2060-0287 Approval Expires on 3/31/2023 EPA Form 5900-433

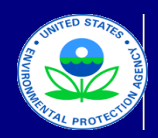

# United States Environmental Protection Agency

Office of Air and Radiation, Office of Transportation and Air Quality

# **Manufacturer Averaging, Banking, and Trading Report for Marine CI Engines**

Version Number: 1.1.1 Last Updated: December 2014

## **Field Descriptions for Current MY Credit Calc**

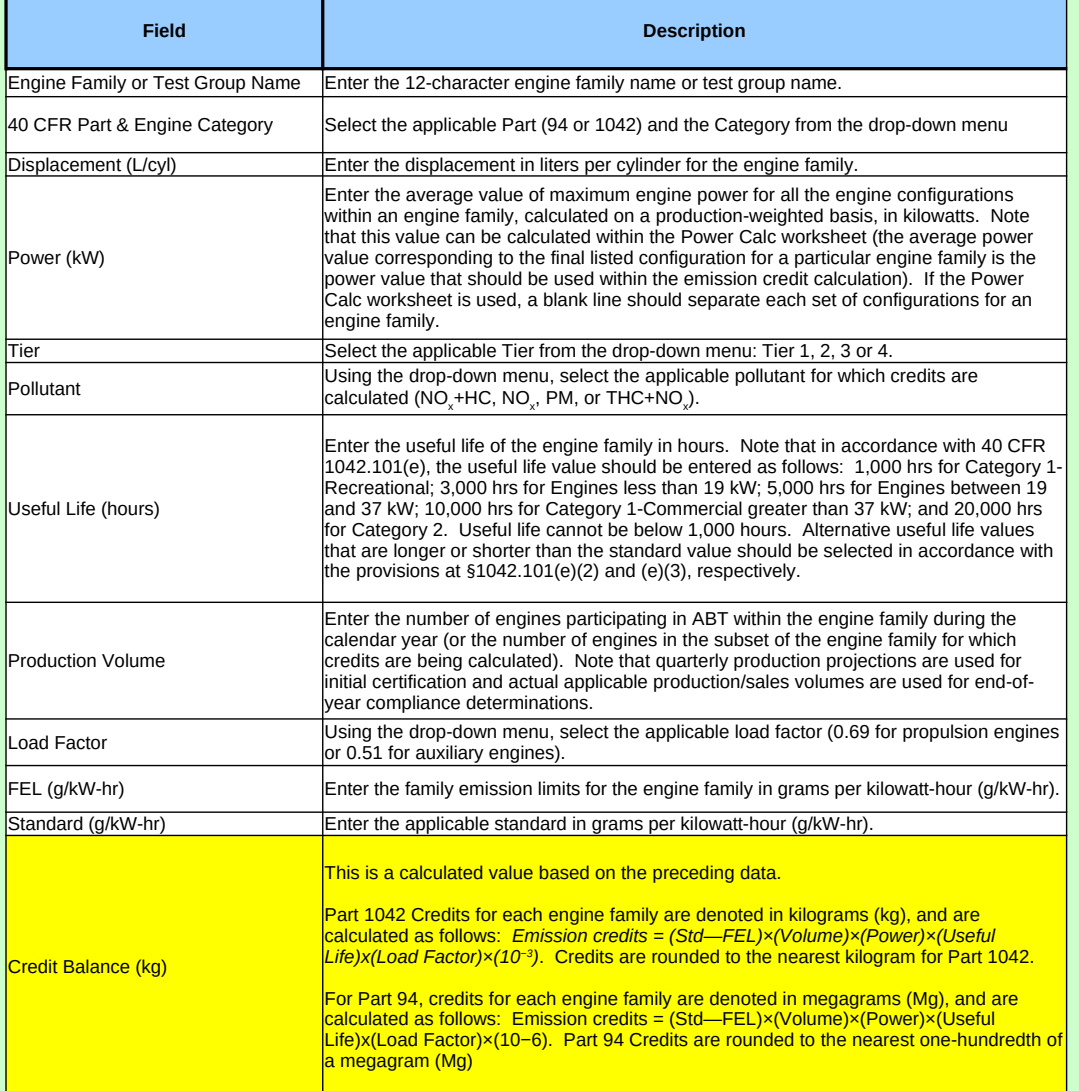

OMB No. 2060-0287 Approval Expires on 3/31/2023 EPA Form 5900-433

### **Paperwork Reduction Act Notice**

The public reporting and recordkeeping burden for this collection of information is estimated to average 49 hours per response. Send comments on the Agency's<br>need for this information, the accuracy of the provided burden e

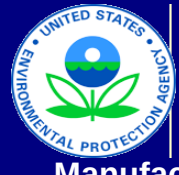

# United States Environmental Protection Agency

Office of Air and Radiation, Office of Transportation and Air Quality

# **Manufacturer Averaging, Banking, and Trading Report for Marine CI Engines**

Version Number: 1.1.1 Last Updated: December 2014

## **Calculation of Production-Weighted Power**

NOTE: The Average Power value corresponding to the final configuration for a particular engine family is the power value used in the emission credit<br>calculation (Current MY Credit Calc worksheet). **Please leave a blank lin** *ensure that the Average Power value associated with the last configuration listed is specific to a single engine family.*

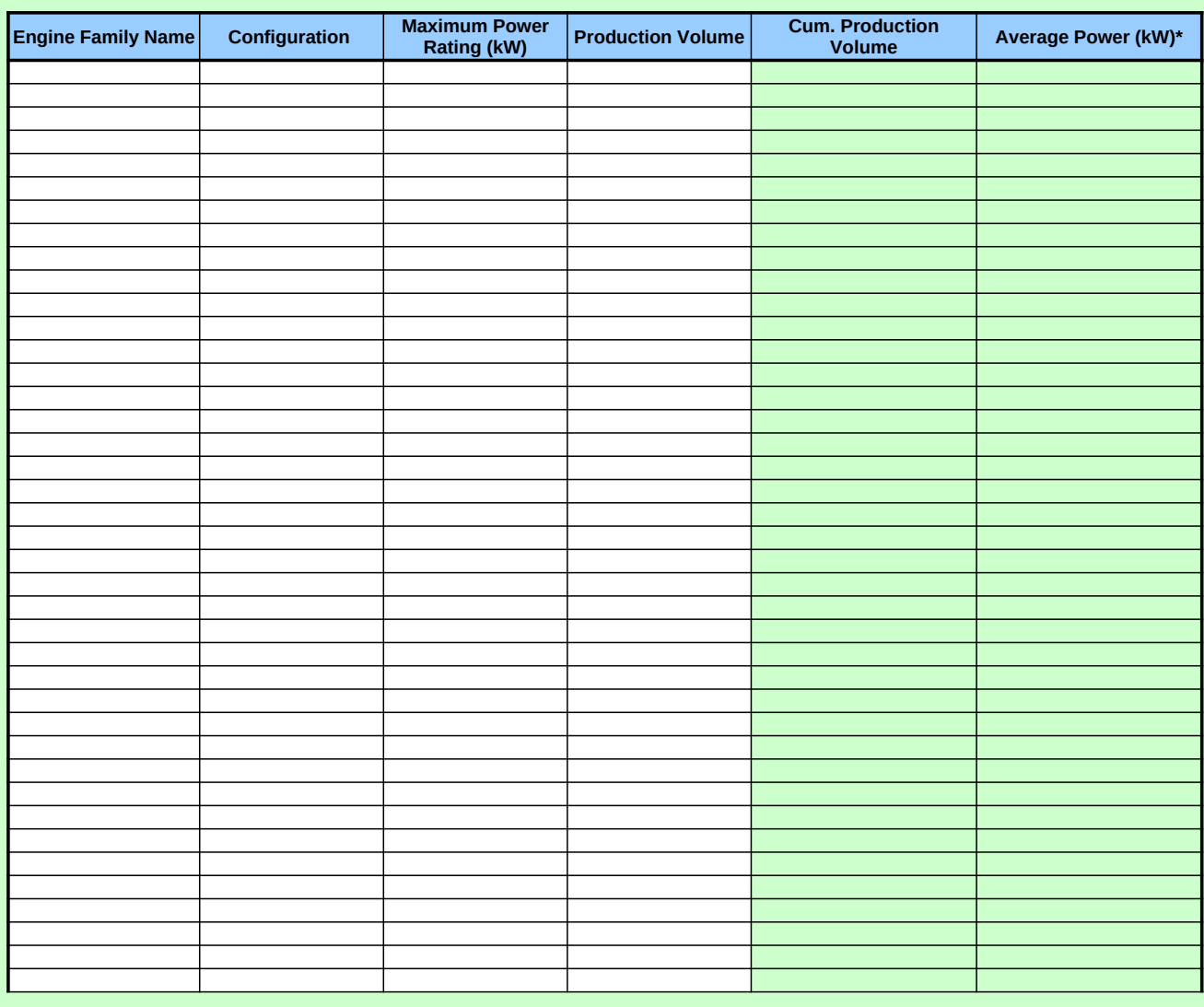

OMB No. 2060-0287 Approval Expires on 3/31/2023 EPA Form 5900-433

## **Paperwork Reduction Act Notice**

The public reporting and recordkeeping burden for this collection of information is estimated to average 49 hours per response. Send comments on the Agency's need for this information, the accuracy of the provided burden estimates, and any suggested methods for minimizing respondent burden,<br>including through the use of automated collection techniques to the Director, C form to this address.

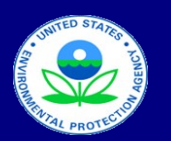

### United States

Environmental Protection Agency

Office of Air and Radiation, Office of Transportation and Air Quality

### **Manufacturer Averaging, Banking, and Trading Report for Marine CI Engines**

Version Number: 1.1.1 Last Updated: December 2014

#### **Credit Averaging and Summary**

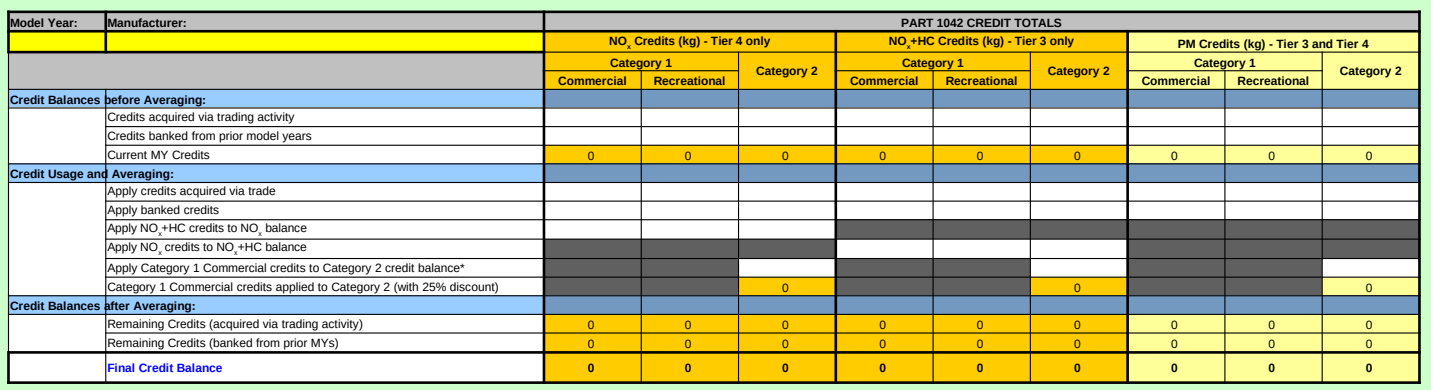

*\* Commercial Category 1 credits that are applied to a Category 2 credit balance are discounted by 25% (this discount is reflected in the Final Part 1042 Credit Balances)*

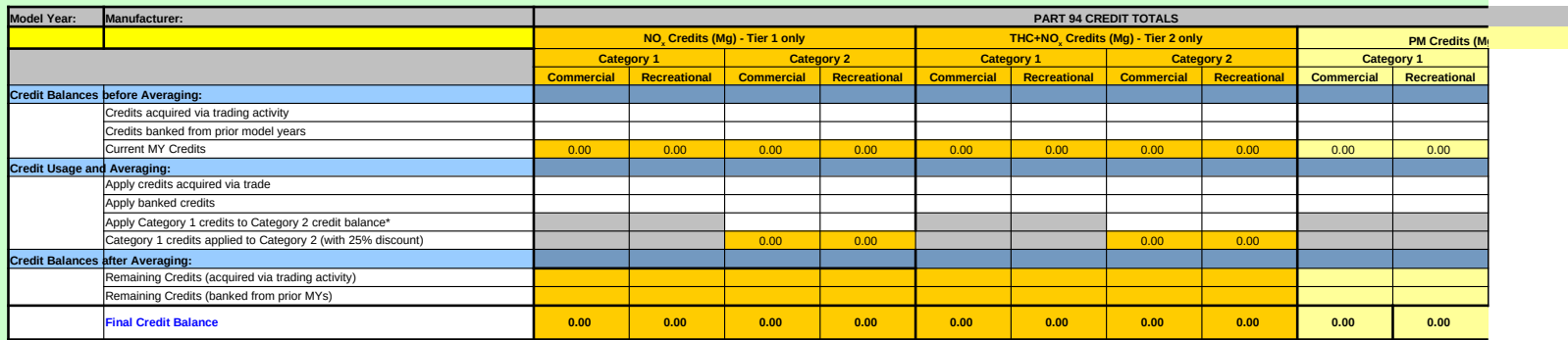

*\*Category 1 credits that are applied to a Category 2 credit balance are discounted by 25% (this discount is reflected in the Final Part 94 Credit Balances)*

#### **Paperwork Reduction Act Notice**

The public reporting and recordkeeping burden for this collection of information is estimated to average 49 hours per response. Send comments on the<br>Agency's need for this information, the accuracy of the provided burden e

OMB No. 2060-0287 Approval Expires on 3/31/2023 EPA Form 5900-433

![](_page_4_Picture_0.jpeg)

## United States Environmental Protection Agency Office of Air and Radiation, Office of Transportation and Air Quality

## **Manufacturer Averaging, Banking, and Trading Report for Marine CI Engines**

on Number: 1.1.1 Last Updated: Decert

### **Manufacturer Data Submission Template -- INSTRUCTIONS**

#### **I. About**

Manufacturers subject to the Marine Compression-Ignition (CI) standards under 40 CFR Parts 94 or 1042 may opt to participate in the Averaging, Banking and<br>Trading (ABT) program (see: 40 CFR §1042.701 through §1042.745, an manufacturers must track the implementation of these provisions based on the model year and the pollutant (e.g., NOx) level to which the engine family is certified. In order to help streamline and standardize the process by which manufacturers submit information related to credits under the ABT program, EPA has created an Excel-based template that can be used by manufacturers to organize, present, and submit their ABT data.

#### **II. General Information**

Before entering data, it is important to ensure that the Excel file is set up to automatically calculate the data. To ensure that the data are calculated immediately upon entry, go to the Tools menu and select Options. In the window that appears, select the Calculations tab. In this tab, the option "Automatic" should be<br>selected. In Excel 2007, this is found by clicking the Microsof "Automatic" radio button is selected under the Calculation Options: Workbook Calculation section.

Also, note that the drag and drop option should not be used to copy or move data entered in the worksheet since doing so will change how the cells are referenced in the formulas and may lead to erroneous calculations. In order to prevent this from occurring inadvertently, go to the Tools menu and select Options. In the<br>window that appears, select the "Edit" tab and remove the che and-drop" box under the "Editing options" section.

International users should ensure that the settings for number handling are consistent with the template. If your system is currently set up to use a comma for the decimal separator and a period for the thousands separator, you must temporarily modify the settings for number handling to avoid errors within the automatic<br>calculations. To modify these settings, go to the Tools menu and separator and a comma as the thousands separator. In Excel 2007, this option is found by clicking the Microsoft Office button, then clicking the Excel Options button. Select the Advanced category and remove the check mark from the "Use system separators" box under the "Editing options" section. At this point, you may insert a period as the Decimal separator and a comma as the Thousands separator.

These worksheets are protected and as a result, you may navigate around the unlocked (i.e., data entry) cells using the arrow keys on your keyboard. However, to view the entire spreadsheet including the calculated cells and the credit totals below the data entry rows, you should navigate using the scroll bars at the bottom and right side of the worksheet. Using the scroll bars will allow you to view cells that cannot be selected.

#### **III. Reporting Template**

This Excel file contains five worksheets: "Current MY Credit Calc," "Field Descriptions," "Power Calc," "Summary," and "Instructions."

● Current MY Credit Calc: This worksheet contains 15 fields, which apply to all of the information required to track credit balances for the Marine CI averaging<br>sets. The user should first input data into the two fields ( fields that require data entry or input from the manufacturer. The next column (Credit Balance) is a calculated value based on the data entered and cannot be<br>modified manually, as indicated by the light green highlight. Th apply. The credit totals are displayed in a summary table below the data entry cells.

● **Power Calc:** This worksheet calculates the production-weighted average power for an engine family name. The Cumulative Production Volume and Average<br>Power in kW are both calculated based on the data entered for each co following fields: Engine Family Name, Configuration, Maximum Power Rating (in kW) and Production Volume. *Note that the user must leave a blank line item between the list of configurations for separate engine families in order to ensure that the Average Power value associated with the last configuration listed is specific to a single engine family.*

● **Field Descriptions:** This worksheet contains detailed notes on each of the fields in the Current MY Credit Calc worksheet, including a description of the required data or information, how the data should be entered, the existence of any drop-down menus, and any other information that would be relevant to that field (including whether the field is a calculated value based on preceding entries in the spreadsheet).

 $\bullet$  Summary: This worksheet provides an overall summary of the Part 1042 NO<sub>x</sub>, NO<sub>x</sub>+HC and PM credits and the Part 94 NO<sub>x</sub>, THC+NO<sub>x</sub> and PM credits that have been calculated from the first worksheet and allows the manufacturer to enter in credit trades and credits from previous model years so that these credits can be properly applied and compared to current model year credits. This worksheet allows the manufacturer to outline how credits will be used to document compliance with the standards.

#### **IV. Entering Data for the Current Model Year**

The user should first enter in the Model Year and Manufacturer in the appropriate fields above the main table. Using the second worksheet ("Field Descriptions") as a guide, enter in the appropriate information for each data element in the first 11 columns of the "Current MY Credit Calc" worksheet . The "Credit Balance" column includes a calculated value based on the information and data entered in the previous columns. Each engine family (or portion of each engine family) that is subject to a specific standard or averaging set, should have its own separate line item entry. Some fields have drop-down menus that provide specific choices. Note that if<br>the value used for "Power" is based on multiple configur

It is the user's responsibility to ensure that the Engine Category, Power, FEL, Standard, and other fields are both accurate and compatible. The Messages column to the right of the credit calculations provides additional information in the event that the first digit in the Engine Family Name does not match the Model Year. The Messages column will also indicate if the Tier selection is inconsistent with selected 40 CFR Part & Engine Category and/or Pollutant. Note that any extra rows that do not contain any data, can be left blank. If additional rows are needed, please contact EPA for a revised form and specify how many entries/rows will be required.

Directly below the table, the current model year credit totals are provided. These are calculated separately by 40 CFR Part (1042 or 94) for each Engine Category (Category 1- Commercial, Category 1- Recreational, and Category 2), and subtotaled by parameter (NO<sub>x</sub> , NO<sub>x</sub>+HC , THC+NO<sub>x</sub> , and PM Credits). Positive credit values

(Category 1- Commercial, Category 1- Recreational, and Category 2), and subtotaled by parameter (NO<sup>x</sup> , NO<sup>x</sup> +HC , THC+NO<sup>x</sup> , and PM Credits). Positive credit values are displayed in black, bold font, and negative credit values are displayed within parentheses in red font. As described below, any traded credits (purchased or sold), may be listed in the "Summary" worksheet and applied to current model year balances as needed.

#### **V. Summary of Credits**

The "Summary" worksheet contains a summary of all NO<sub>x</sub> , NO<sub>x</sub>+HC, THC+NO<sub>x</sub> and PM credits (banked, traded, and current model year credits) with separate sections for Parts 94 and 1042. This worksheet allows for the application of these credits to current model year balances. The initial step requires the entry of carryover or traded credit balances. The application and averaging of these existing credits with current model year credits is summarized in the second step below.<br>In this worksheet, any cells that are highlighted in yell

In the "Credit Balances Before Averaging" section, enter any traded and carryover (banked) credit balances. Note that current model year credits are automatically<br>populated in this summary sheet based on data entered and c Usage and Averaging" section allows for the exchange of credits between NO $_\mathrm{x}$ HC and NO $_\mathrm{x}$  . For Parts 94 and 1042, this section allows for the application of Category 1 credits to the corresponding Category 2 credit balance. The 25 percent discount is reflected in the corresponding final credit balance for Category 2.

The "Credit Balances after Averaging" section of the worksheet is automatically populated with the credit balances based on the application of credits in the preceding section. The final credit totals in this section display the remaining traded and banked credits (i.e., the banked/traded balances before averaging reduced by the number of credits actually "applied" to the final balance) as well as the Final Credit Balances, which reflect the corresponding Current MY credit balances plus any credits "applied" to the balance in the preceding section.

#### **Paperwork Reduction Act Notice**

The public reporting and recordkeeping burden for this collection of information is estimated to average 49 hours per response. Send comments on the<br>Agency's need for this information, the accuracy of the provided burden e

OMB No. 2060-0287 Approval Expires on 3/31/2023 EPA Form 5900-433